## CNT 4714: Enterprise Computing Summer 2014

Client User Creation In The MySQL Workbench

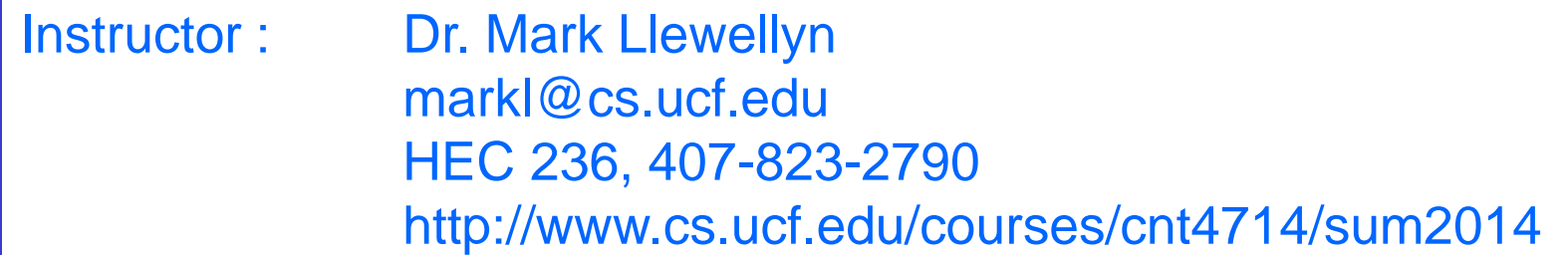

Department of Electrical Engineering and Computer Science Computer Science Division University of Central Florida

*CNT 4714: Client Creation In The MySQL Workbench Page 1 Dr. Mark Llewellyn ©*

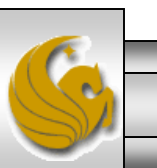

## Client User Creation In The MySQL Workbench

- For Project 5 you need to create two new clients for the project5 database and assign them specific privileges on the database.
- This set of slides steps you through that process using the MySQL Workbench.
- This can also be done via the MySQL command line client, however, it requires issuing specific GRANT commands and while providing finer grained privilege detail, goes a bit beyond what we need for this project.

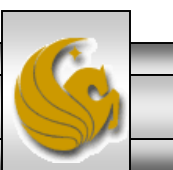

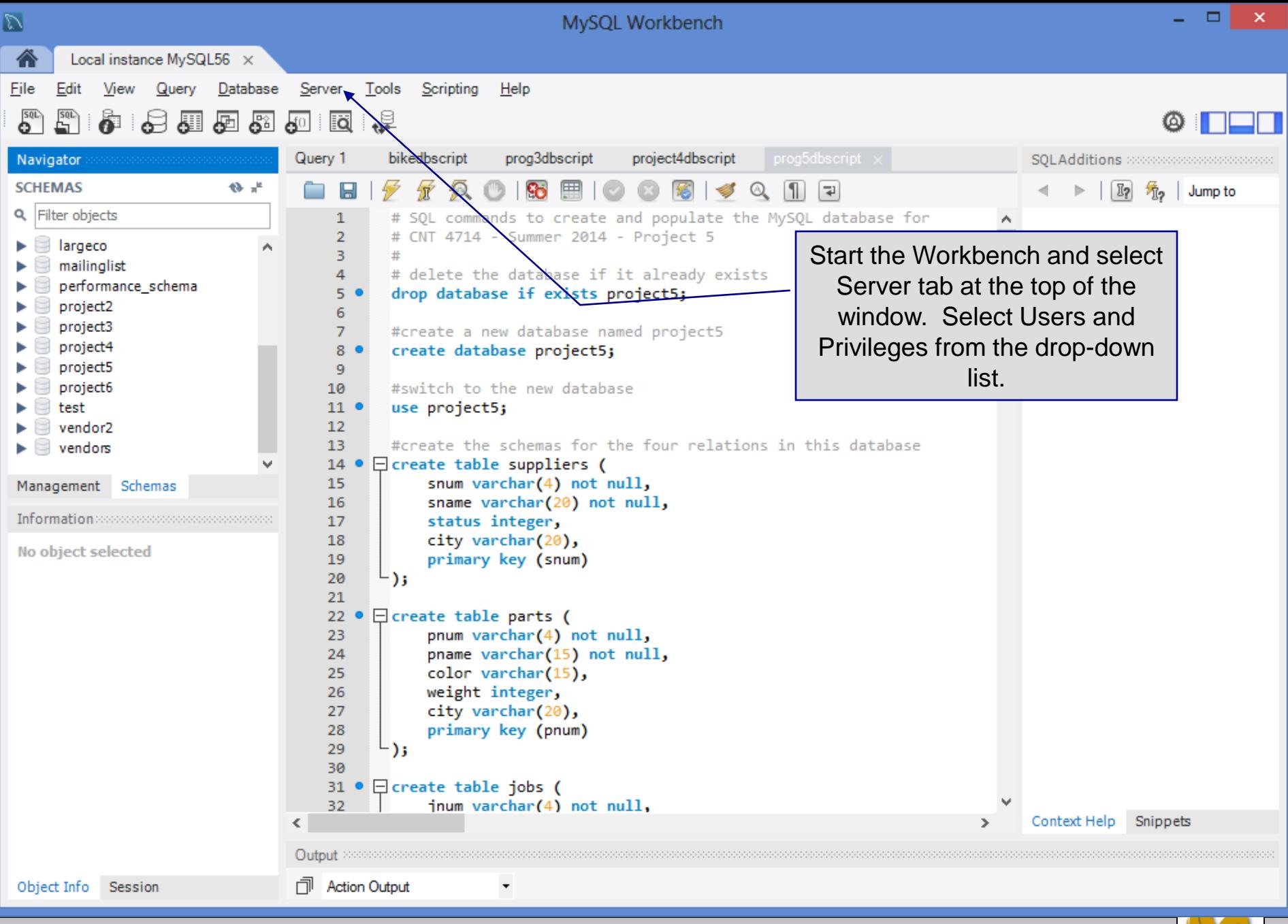

*CNT 4714: Client Creation In The MySQL Workbench Page 3 Dr. Mark Llewellyn ©*

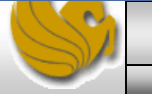

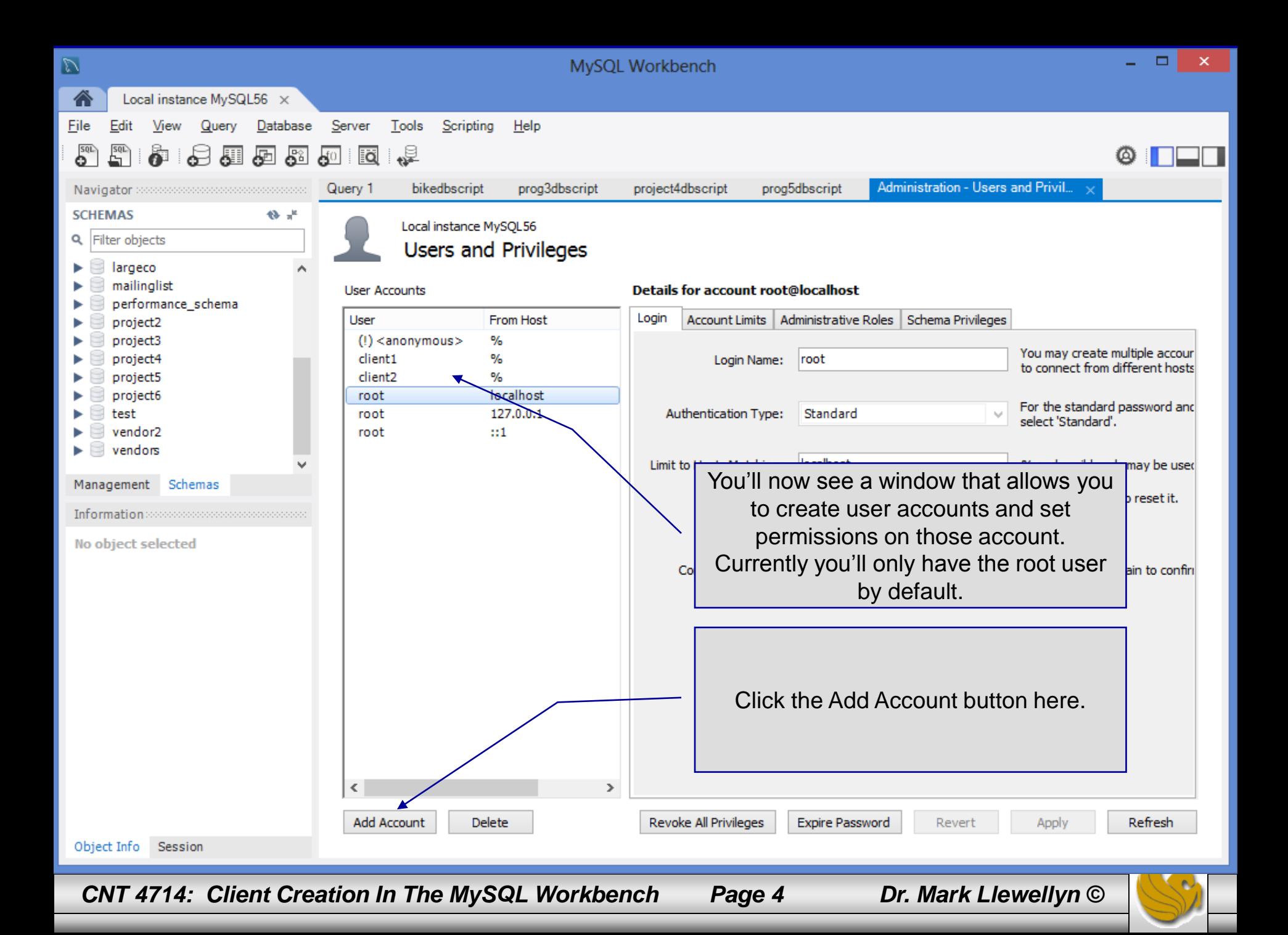

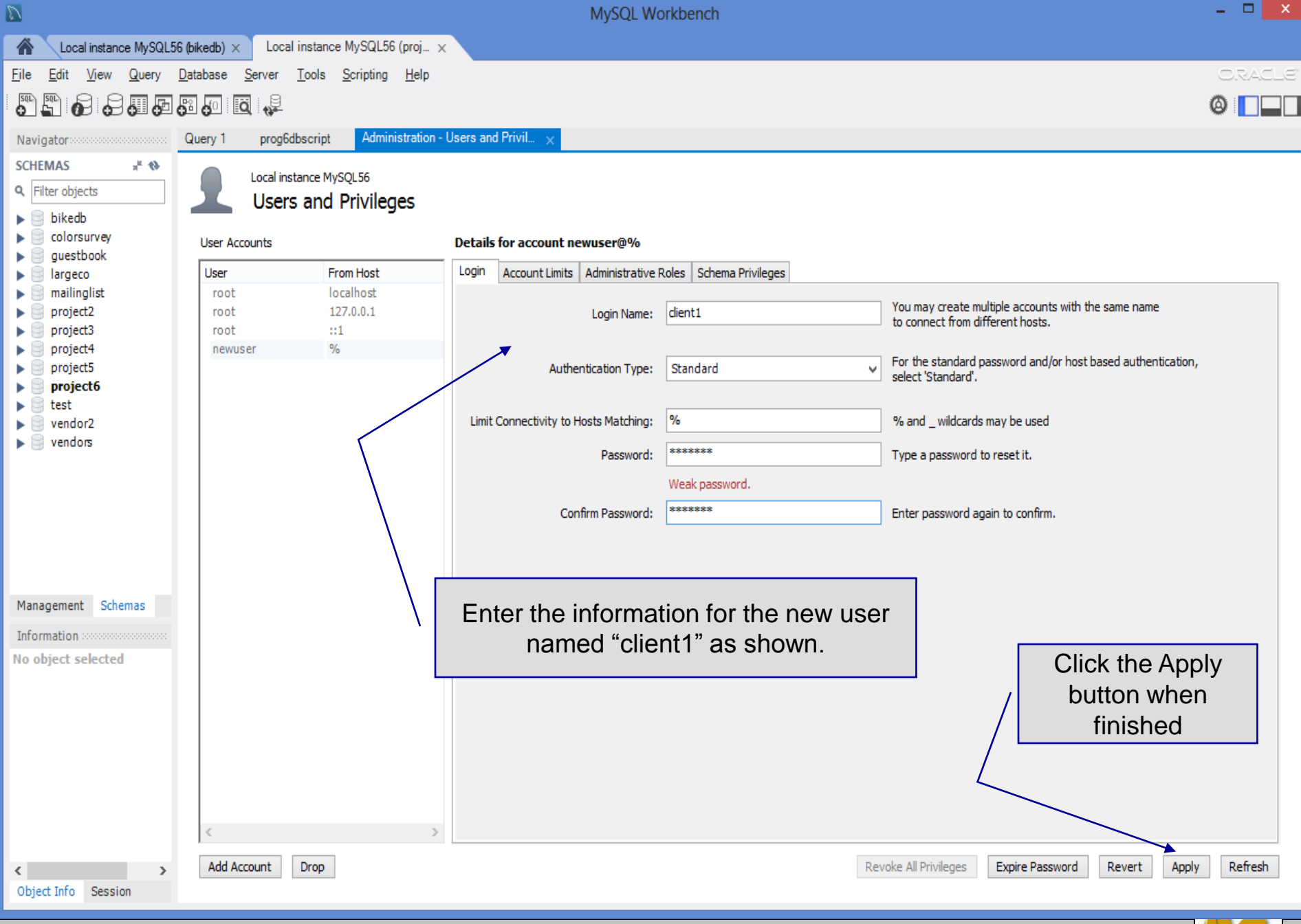

*CNT 4714: Client Creation In The MySQL Workbench Page 5 Dr. Mark Llewellyn ©*

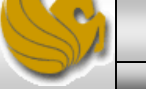

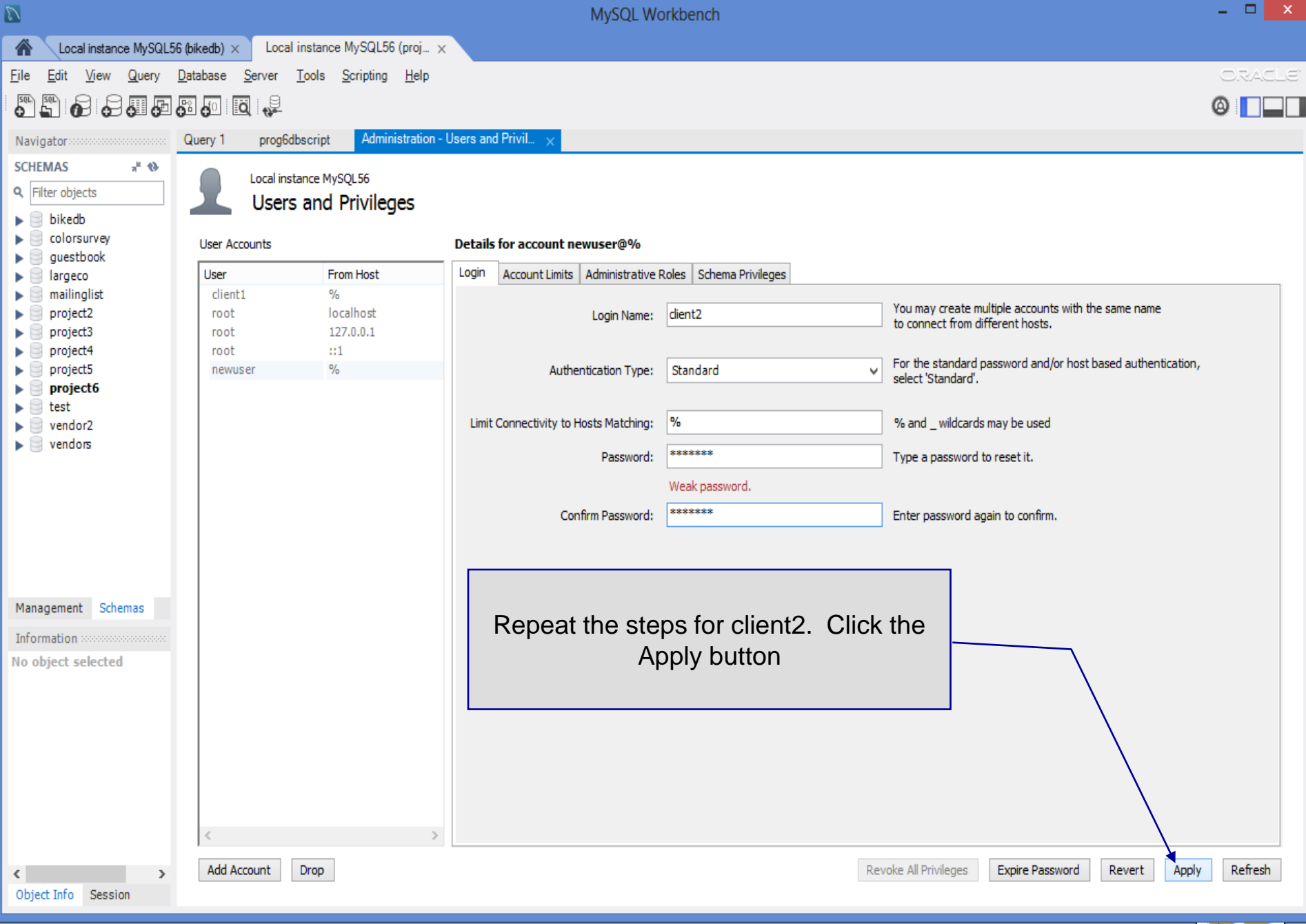

*CNT 4714: Client Creation In The MySQL Workbench Page 6 Dr. Mark Llewellyn ©*

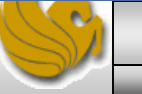

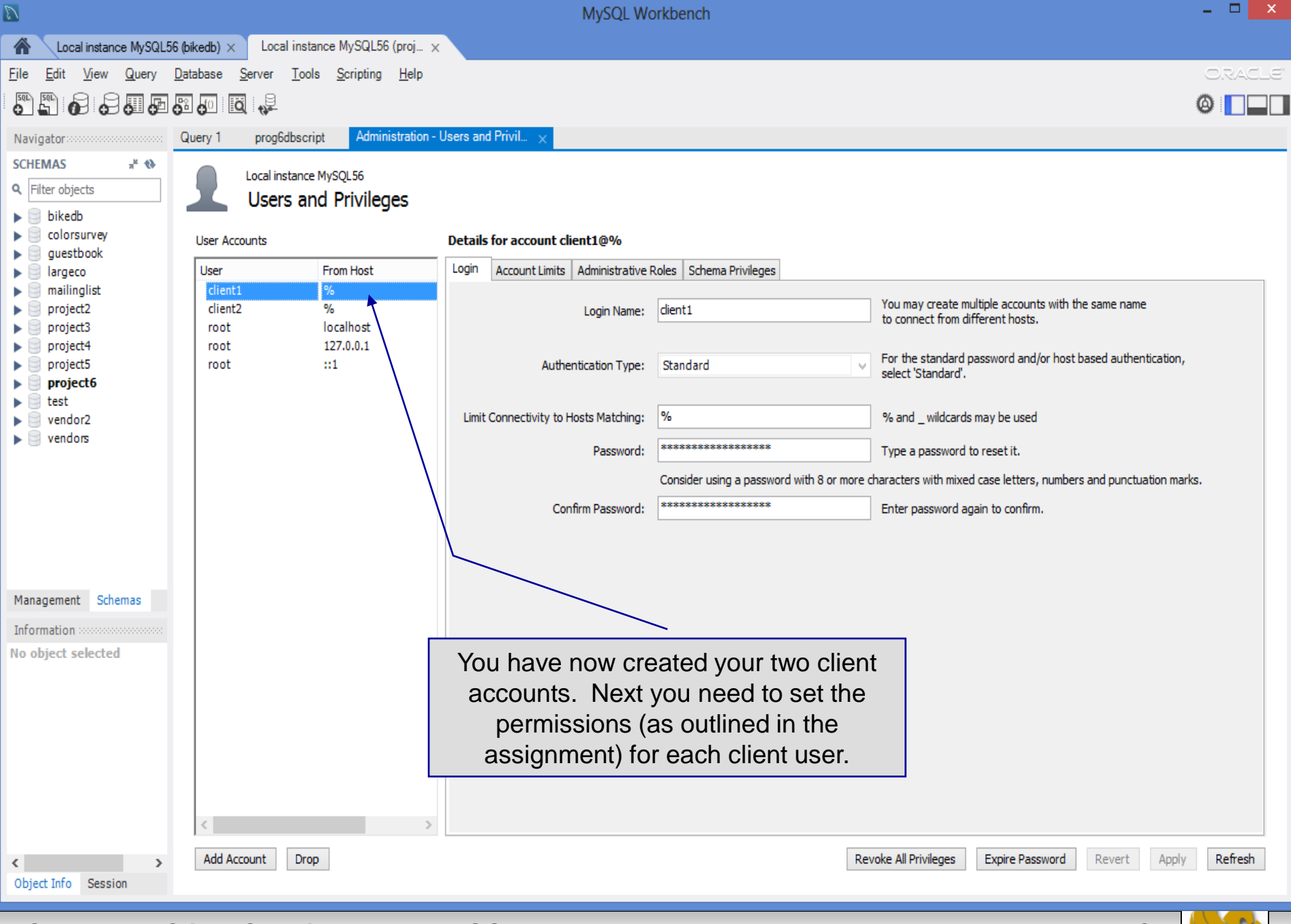

*CNT 4714: Client Creation In The MySQL Workbench Page 7 Dr. Mark Llewellyn ©*

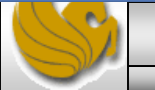

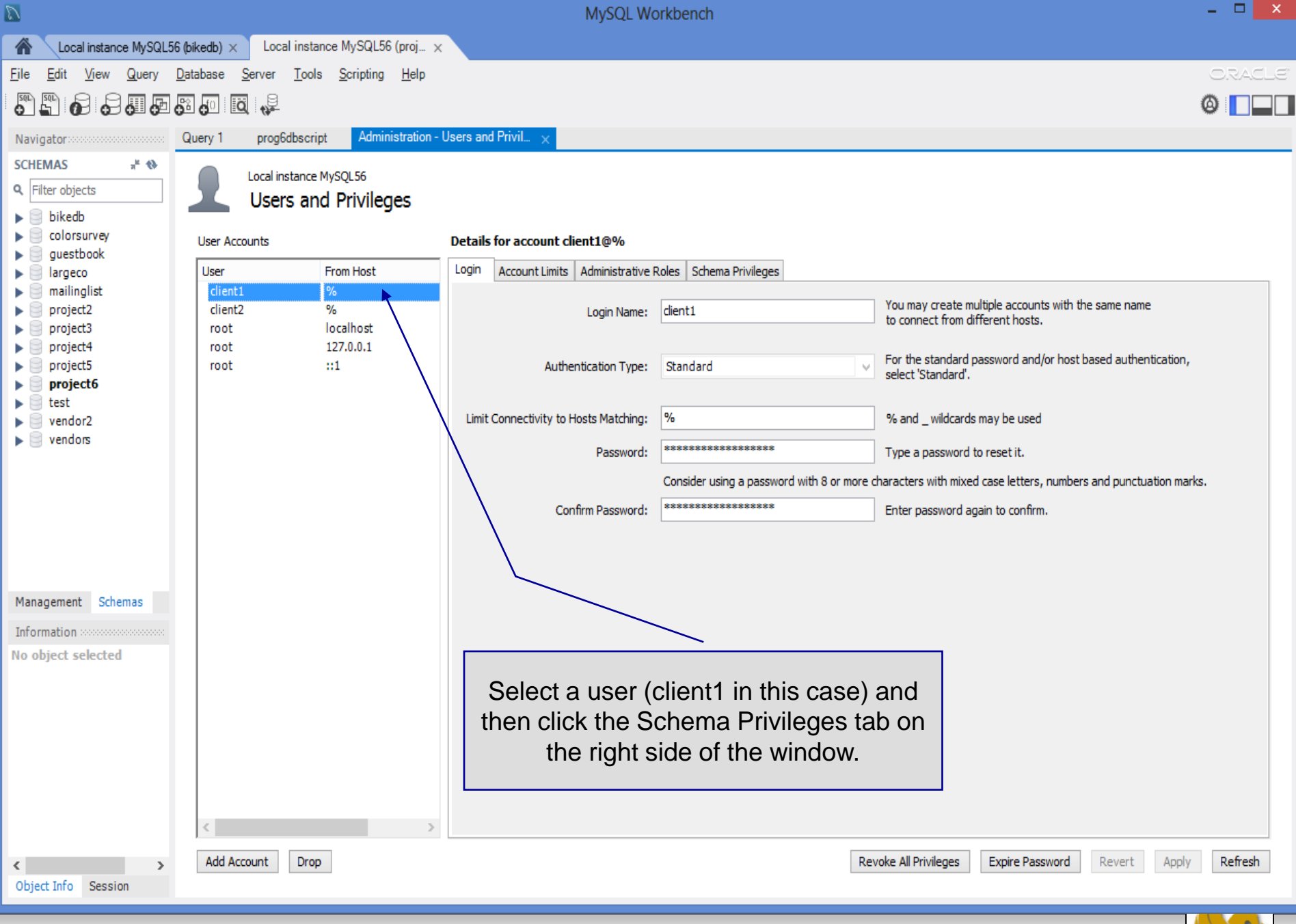

*CNT 4714: Client Creation In The MySQL Workbench Page 8 Dr. Mark Llewellyn ©*

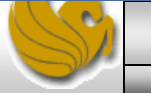

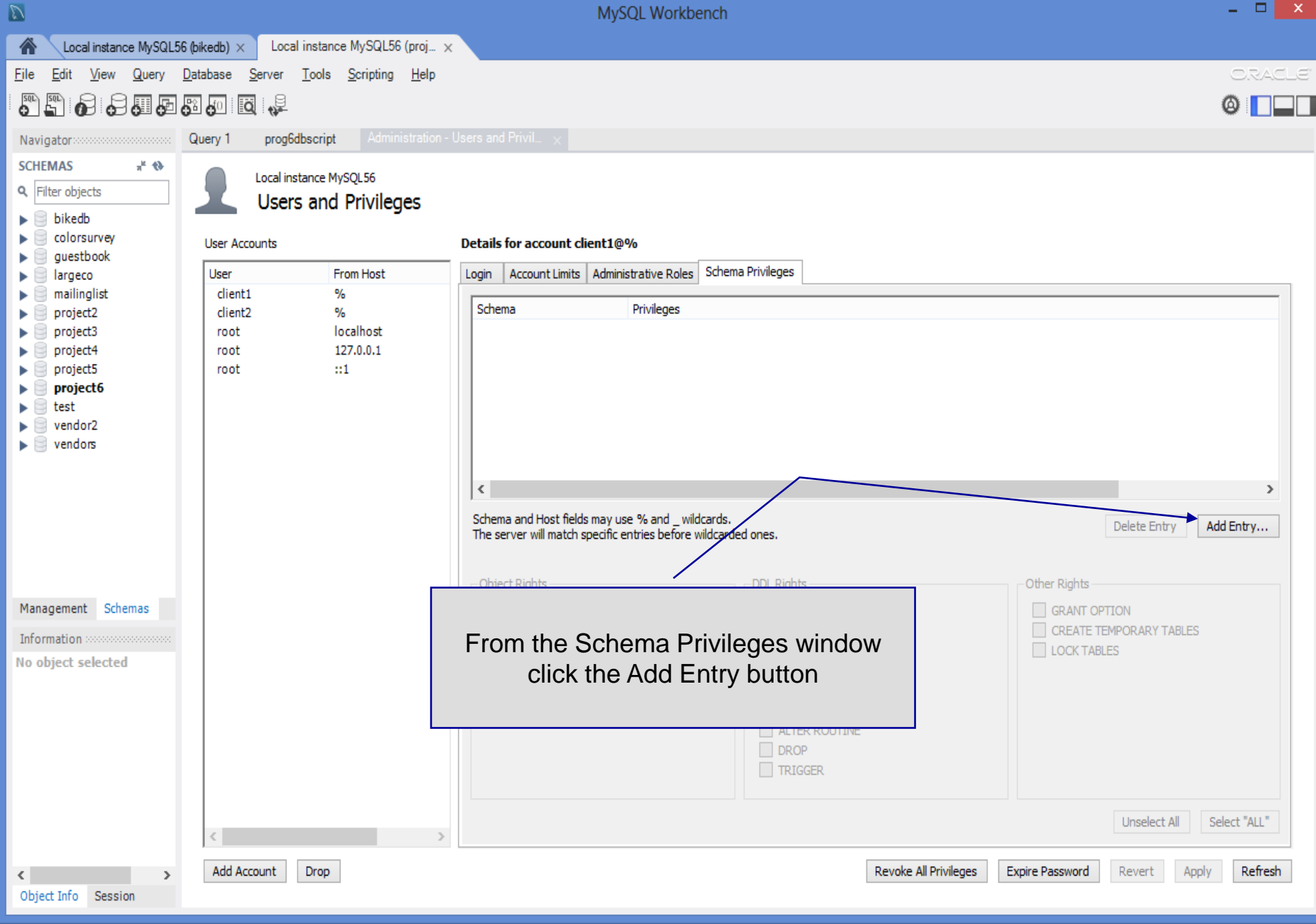

*CNT 4714: Client Creation In The MySQL Workbench Page 9 Dr. Mark Llewellyn ©*

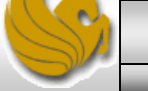

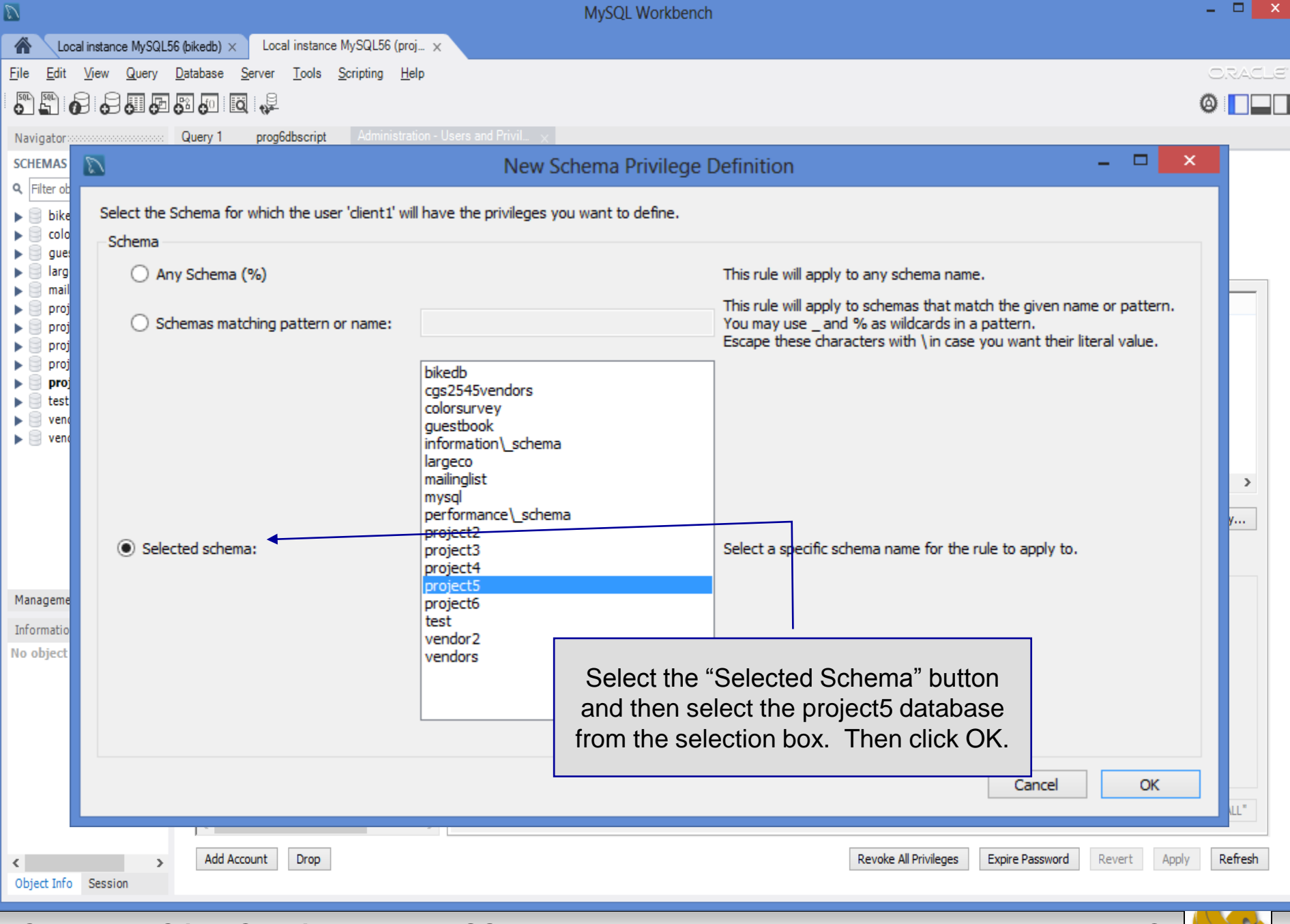

*CNT 4714: Client Creation In The MySQL Workbench Page 10 Dr. Mark Llewellyn ©*

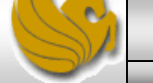

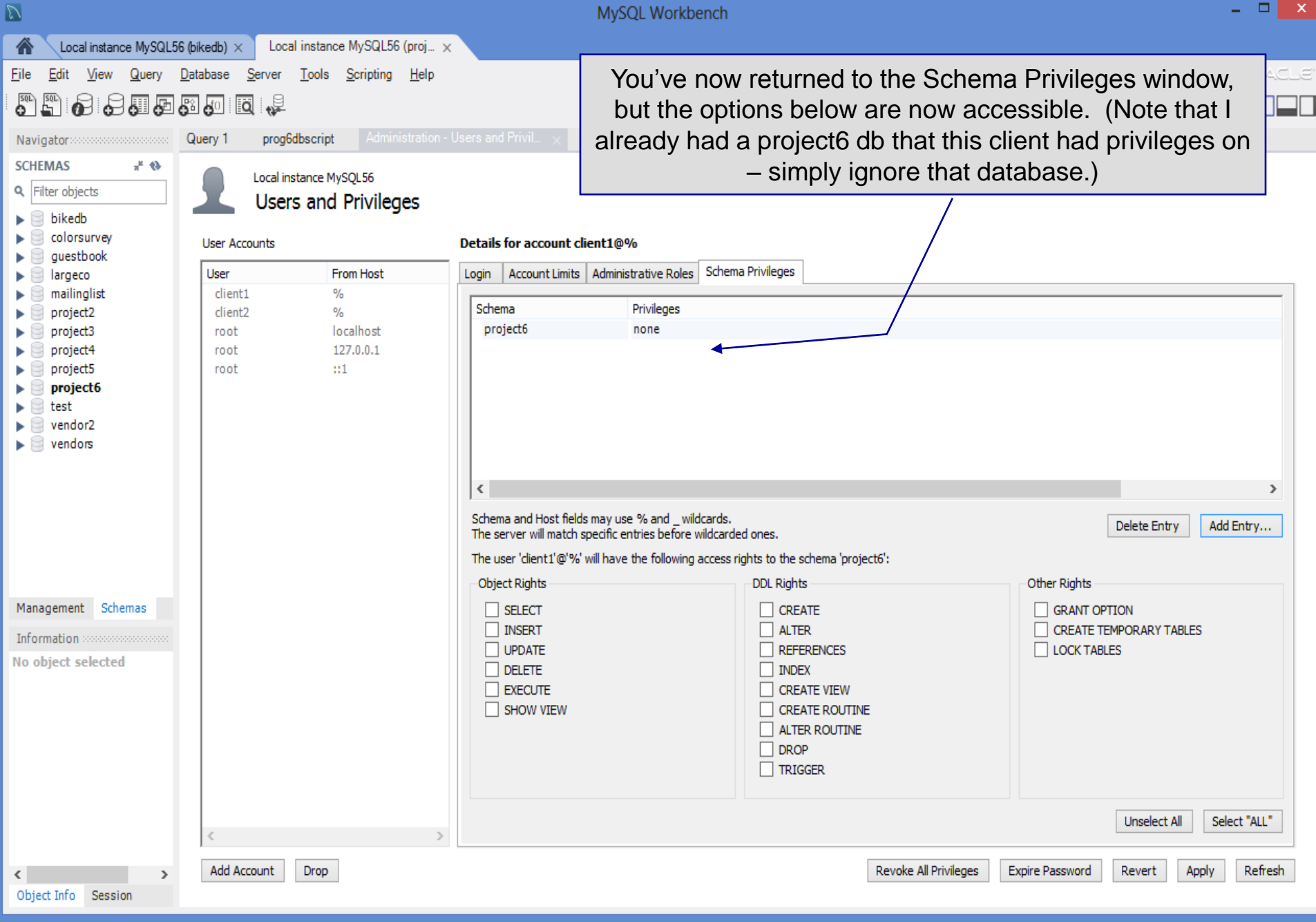

*CNT 4714: Client Creation In The MySQL Workbench Page 11 Dr. Mark Llewellyn ©*

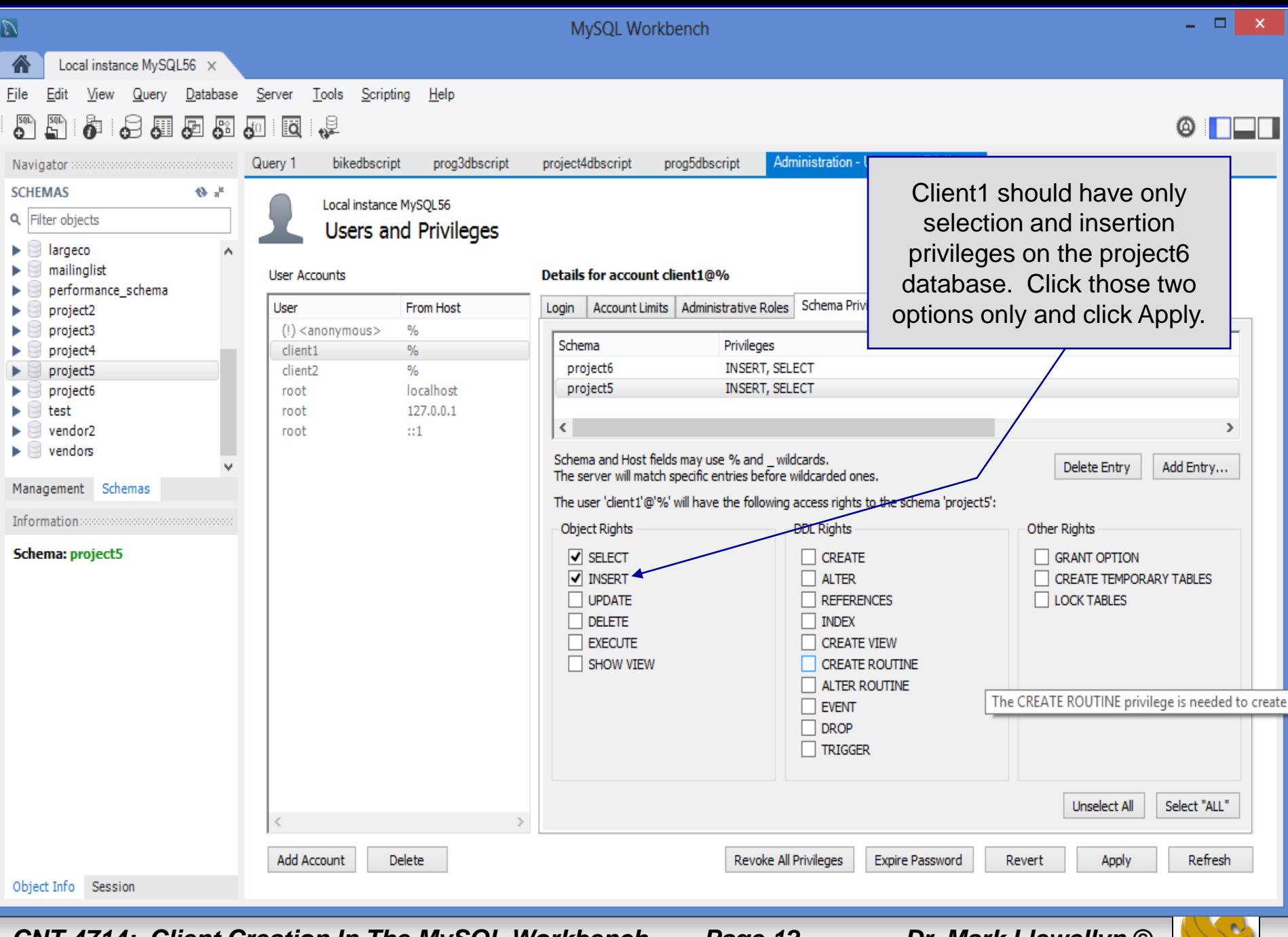

*CNT 4714: Client Creation In The MySQL Workbench Page 12 Dr. Mark Llewellyn ©*

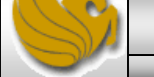

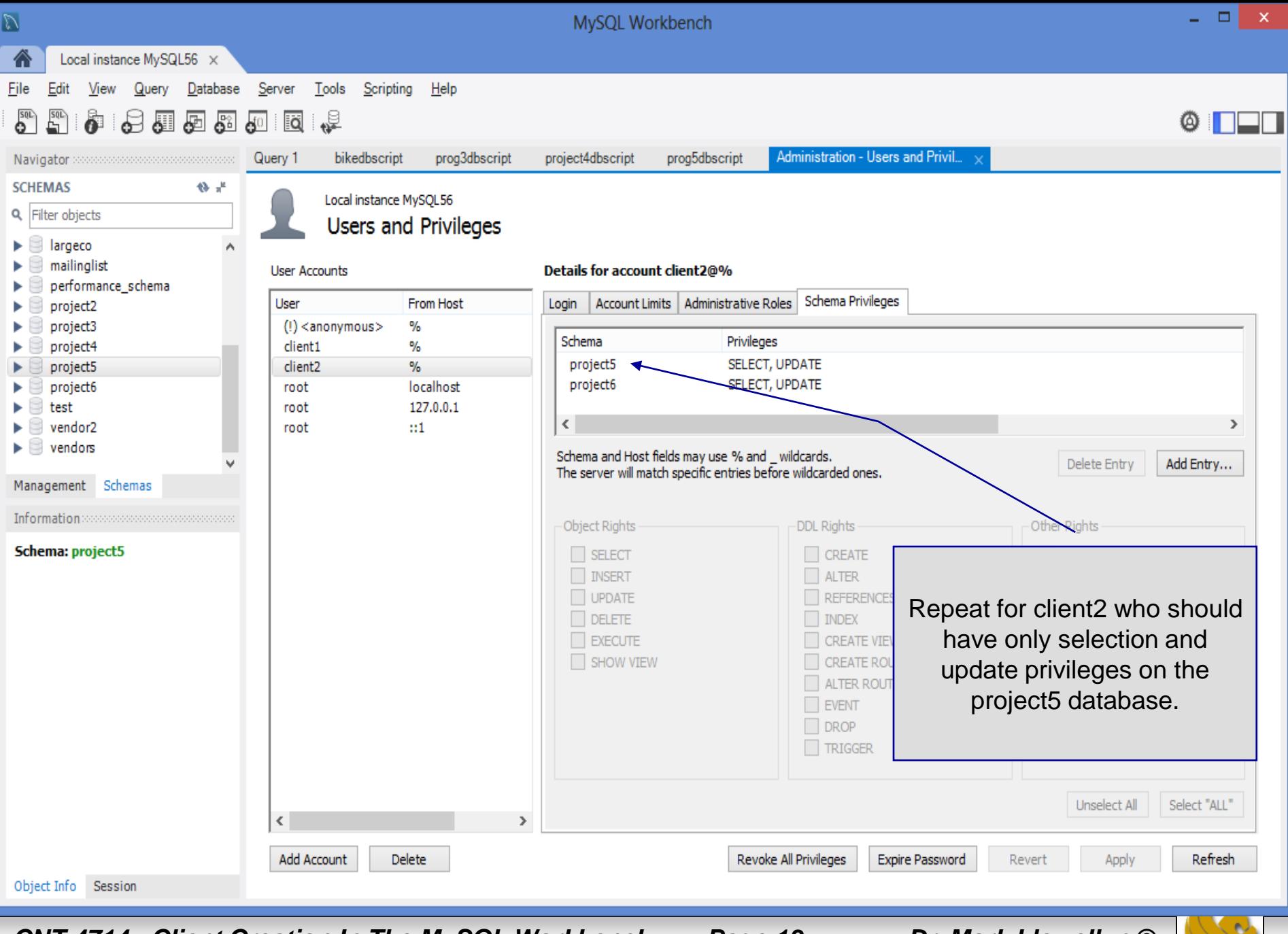

*CNT 4714: Client Creation In The MySQL Workbench Page 13 Dr. Mark Llewellyn ©*

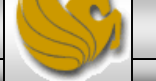

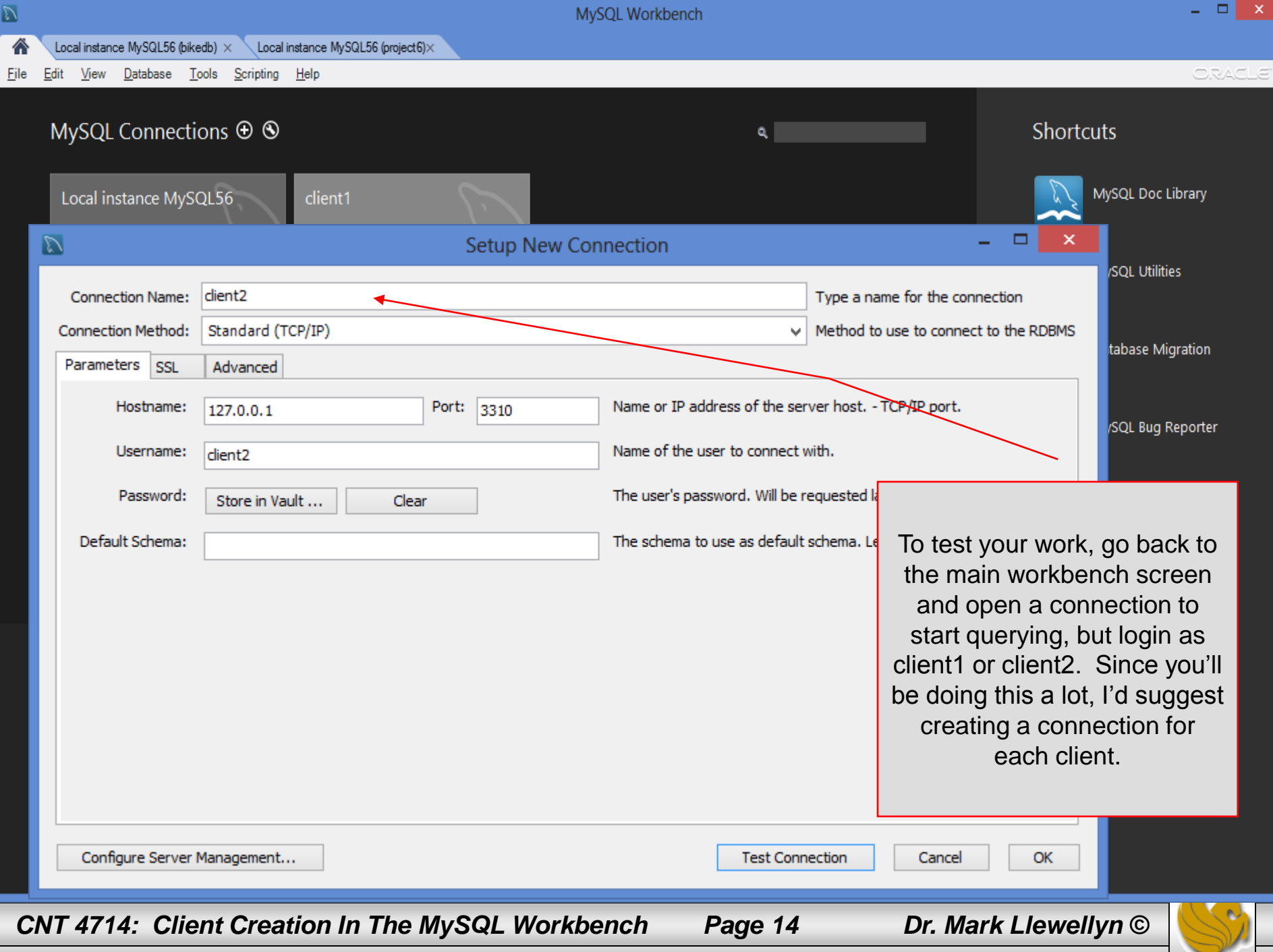

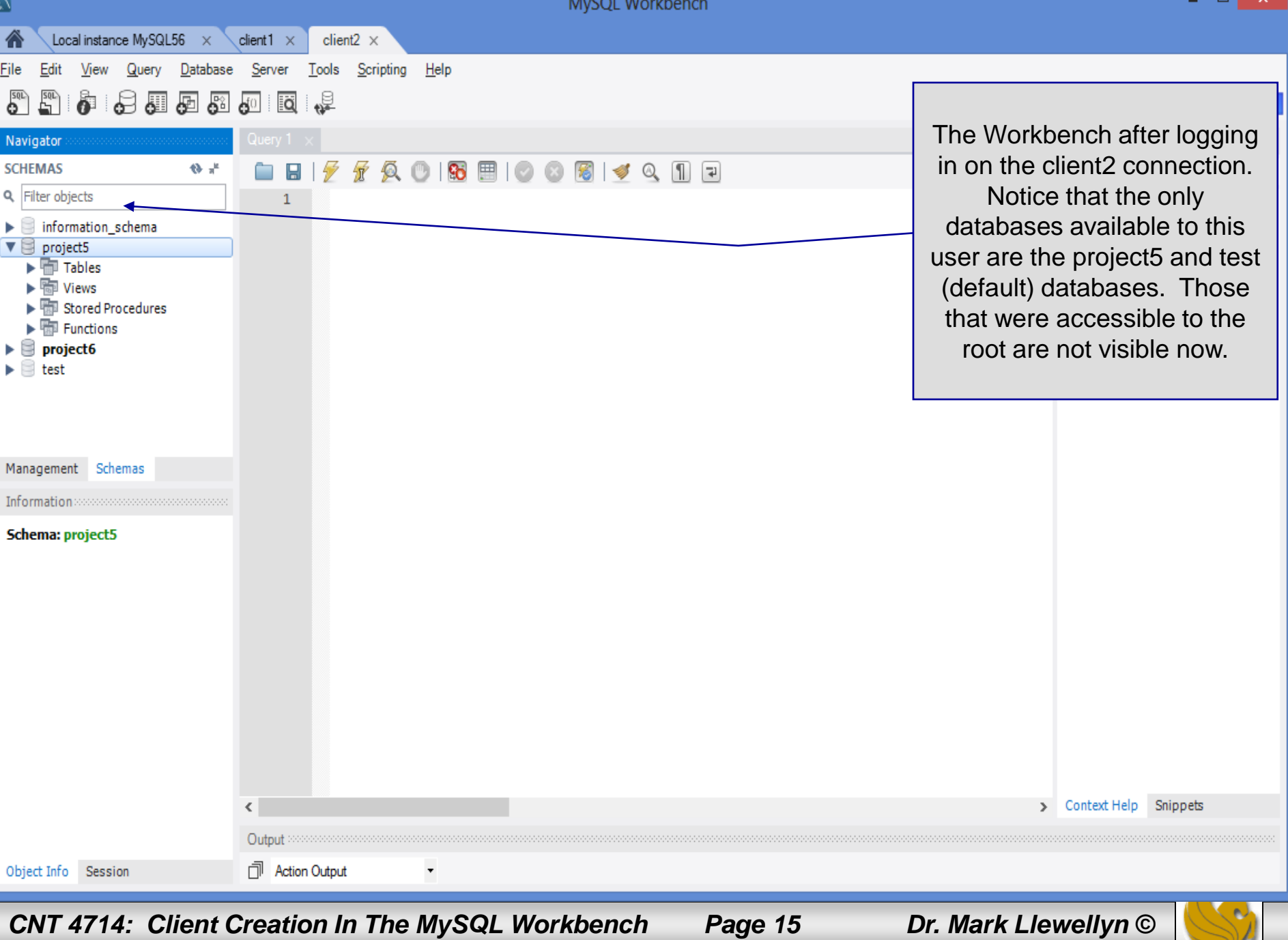

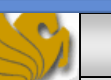

ы  $\mathbf{x}$ 

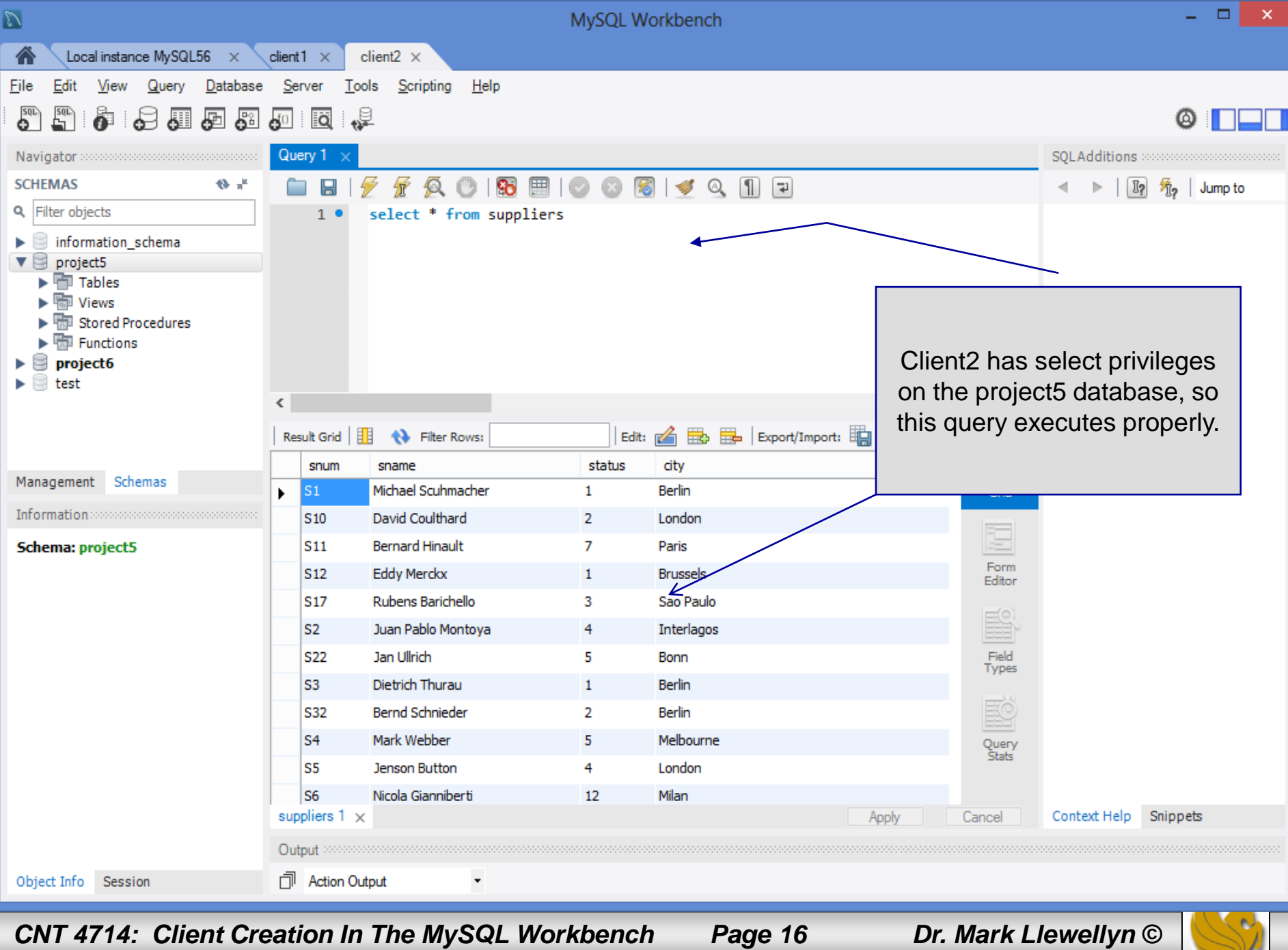

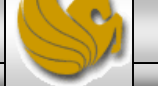

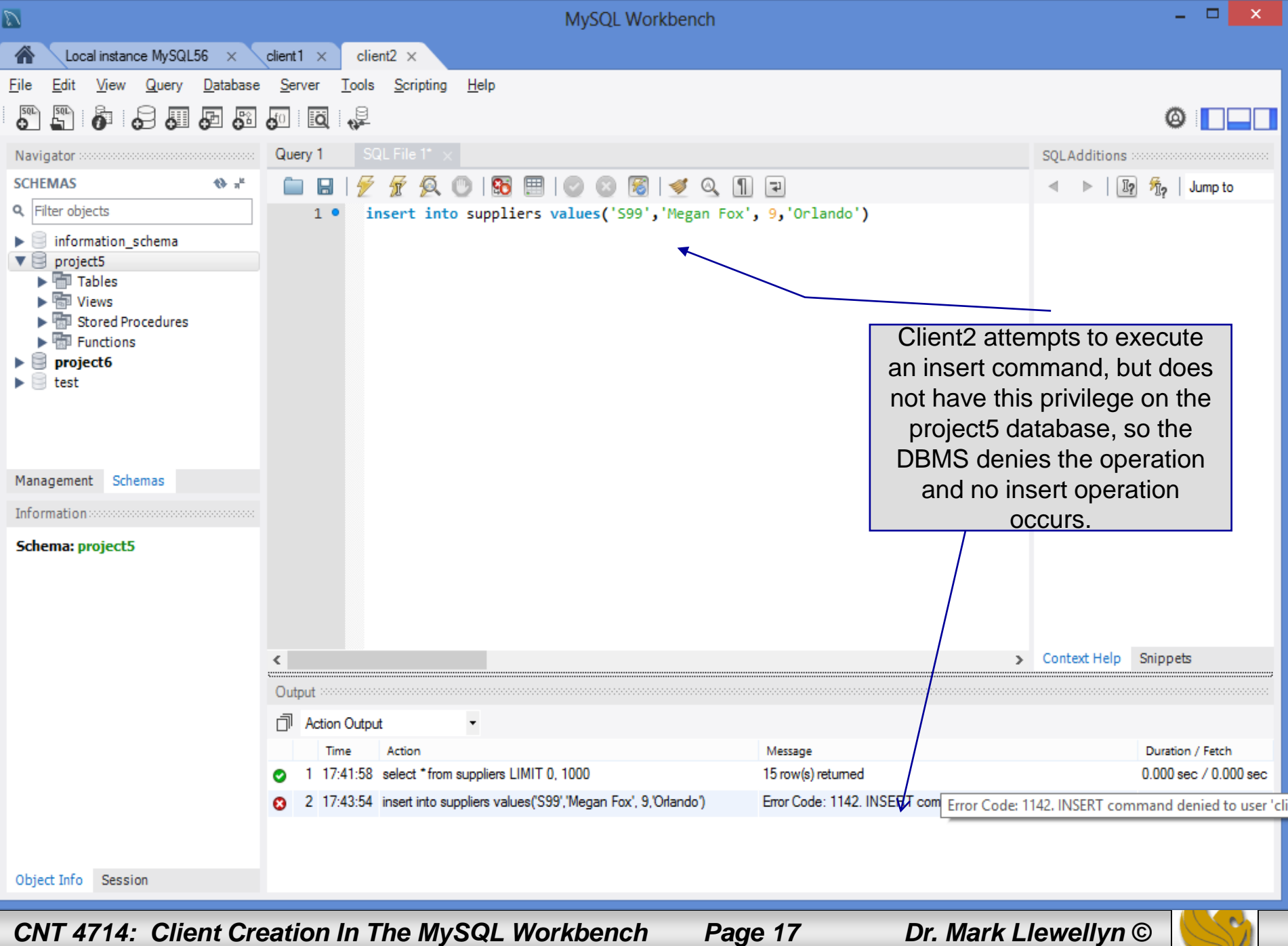